## **MyChoice App Instructions and Features**

The MyChoice Mobile App allows you to view all your benefits enrollment data, and is the easiest way to manage your 2022 Health Savings Account, Healthcare FSA, Dependent Care FSA, or Commuter Transit benefits.

Step 1: Download the MyChoice app from the Apple or Android store. The app's title is "MyChoice Mobile from Businessolver".

Step 2: Log in to the liveWell/Benefits Portal via Workday and click on the MyChoice Mobile App icon. You will receive an Access Code that you will need to activate the app on your mobile device.

| WING FOCE                           | 🖷 Home 🤌 Message Center 🛛 🗭 Live I       | Chat 😧 Help 🖉 Ratarence Center 🕕 Nike MyChoice +                                                                                                    |                                                   |         |
|-------------------------------------|------------------------------------------|----------------------------------------------------------------------------------------------------|---------------------------------------------------|---------|
| 🖬 Horre 🖪 Your Health 🖤 Your Life 💡 | Your Future 🖒 Other Besefits 🍯 Part Time |                                                                                                    |                                                   |         |
| Welcome Mike, to your benefits site | -                                        | MyChoice Mobile App<br>Select Hare to Receive an Access<br>Cool                                                                                                    | CLICK                                             | HERE    |
| My Profile                          | Benefic Summary                          | Benefits Auida                                                                                                    |                                                   |         |
| <b>.</b>                            |                                          | Beceffan Wew Your Be                                                                                                    | MyChoice Mobile App                               |         |
| Change My Benefits                  | Personal Documents                       | My<br>Ch < ice                                                                                                    | Access Code                                       | RECEIVE |
| 🚔 To Do 👩                           |                                          | Learn Mow Tc                                                                                                    | 8US69W                                            | CODE    |
| Dirth/Adoption - Pending Approvel   | Review                                   | Show Flex Pl;                                                                                                    | Click here to generate a new activa-<br>tion code | HERE    |
|                                     |                                          | Below you can link to Discovery<br>Benefits to complete a claim<br>output of the second second seco |                                                   |         |
|                                     |                                          | Click to View Balance Information                                                                                                    |                                                   |         |
|                                     |                                          | Click to link to Discovery Benefits                                                                                                    |                                                   |         |

Step 3: Launch the app on your device and input your Access Code. You will be prompted to create a 4-digit pin number. If you ever forget your pin, you can simply request a new access code as in Step 1.

| •••••US.Celder • 1118 AM • I = •                        | ENTER<br>YOUR<br>ACCESS | No SM V 702 AM ( ED+<br>MyChoice<br>Enter PIN | CREATE   |
|---------------------------------------------------------|-------------------------|-----------------------------------------------|----------|
| Pagree to the Terms of Use  Activate  Necd Access Code? | CODE                    | Login                                         | 4-DIGIT  |
|                                                         | HERE                    | Forget your PAP                               | PIN HERE |

## **Accessing Your Consumer Accounts**

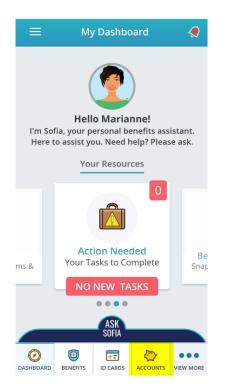

Select Accounts (the piggy bank icon) at the bottom menu of the app homescreen to manage your Consumer Accounts (Including your HSA, Healthcare or Dependent Care FSA, or Transit benefits).

| ≡                                                                |                                           | Account  | s                | ۲         |  |
|------------------------------------------------------------------|-------------------------------------------|----------|------------------|-----------|--|
| Accounts                                                         |                                           | Cards    | ľ                | /lore     |  |
|                                                                  |                                           |          | \$==             |           |  |
|                                                                  |                                           |          | Transfe<br>Funds | r         |  |
| FRA                                                              | Healthe<br>Accoun<br>Balance<br>\$1000.00 |          | ble Spenc        | ling<br>> |  |
| Dependent Care Flexible<br>Spending Account<br>Balance<br>\$0.00 |                                           |          |                  | >         |  |
| Bank Accounts +Add                                               |                                           |          |                  |           |  |
| ÷                                                                | Joint C                                   |          |                  | ,         |  |
| <b>O</b><br>DASHBOARD                                            | BENEFITS                                  | ID CARDS |                  | VIEW MORE |  |

You can view balances, transfer funds, and add a bank account for reimbursement on the Accounts tab. If you need to reissue your card, or report your card lost or stolen, click to the cards tab and click on the image of the card.

| 🕻 Account Details 🧔                                              |  |  |  |  |
|------------------------------------------------------------------|--|--|--|--|
| jorsa,                                                           |  |  |  |  |
| Dependent Care Flexible Spending                                 |  |  |  |  |
| Account                                                          |  |  |  |  |
| Available Balance                                                |  |  |  |  |
| \$0.00                                                           |  |  |  |  |
| Total Contributions     Total Reimbursed       \$0.00     \$0.00 |  |  |  |  |
| Hide Details                                                     |  |  |  |  |
| Transactions                                                     |  |  |  |  |
|                                                                  |  |  |  |  |
|                                                                  |  |  |  |  |
|                                                                  |  |  |  |  |
|                                                                  |  |  |  |  |

You can click each account to view contribution and reimbursement details. Keep in mind that the Healthcare FSA is pre-funded at the beginning of the year. Dependent Care FSA, Health Savings Account and Transit are funded each payroll based on your paycheck deductions